# **REPRODUCIBLE RESEARCH R MARKDOWN + KNITR**

**PETRA ISENBERG** 

**INFO 340 D**

**VISUAL ANALYTICS**

**based on slides by Roger Peng (Reproducible Research MOOC)**

## **MARKDOWN**

**"Markdown is a text-to-HTML conversion tool for web writers. Markdown allows you to write using an easy-to-read, easyto-write plain text format, then convert it to structurally valid XHTML (or HTML)."**

**John Gruber, creator of Markdown**

## **EXAMPLE**

#### \*This text will appear italicized!\*

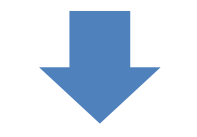

#### *This text will appear italicized!*

## **EXAMPLE**

#### \*\*This text will appear bold!\*\*

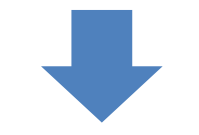

#### **This text will appear bold!**

### **EXAMPLE**

### ## This is a secondary heading ### This is a tertiary heading

### **This is a secondary heading**

This is a tertiary heading

## **RESOURCES**

• **[http://daringfireball.net/projects/mar](http://daringfireball.net/projects/markdown) kdown**

## **R MARKDOWN**

- **R markdown files can be used to generate reproducible reports**
- **Text and R code are integrated**
- **Very easy to create in Rstudio**

### **no need to generate Readme files**

## **R MARKDOWN**

- **R markdown is the integration of R code with markdown**
- **Allows one to create documents containing "live" R code**
- **R code is evaluated as part of the processing of the markdown**
- **Results from R code are inserted into markdown document**
- **A core tool in literate statistical programming**

## WORKFLOW

i. Open - Open a file that uses the .Rmd extension.

**ii. Write** - Write content with the easy to use R Markdown syntax

iii. Embed - Embed R code that creates output to include in the report

iv. Render - Replace R code with its output and transform the report into a slideshow, pdf, html or ms Word file.

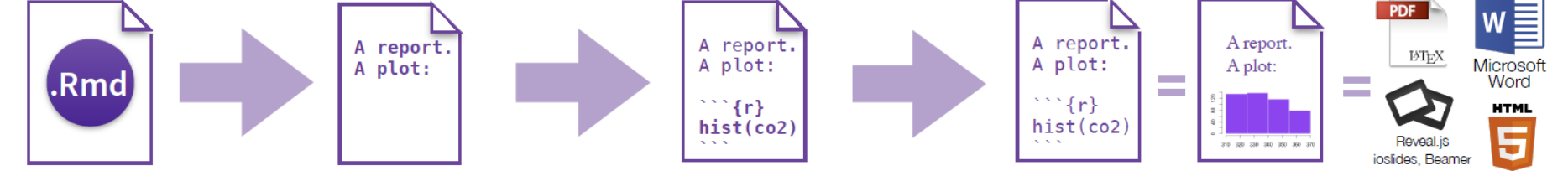

## **OPEN FILE**

- **In Rstudio**
	- **File -> New File -> R Markdown…**
	- **Give it a title, leave defaults, click OK**

**B** RStudio

```
File Edit Code View Plots Session Build Debug Tools Help
Q - <del>Q</del> - 日 品 | △ (Coto file/function
 \bigcirc Source Viewer \varkappa \bigcirc P) PA1 template.Rmd \varkappa \bigcirc ogfileReader.R \varkappa \bigcirc ExtendingData.R \varkappa \bigcirc Code.R \varkappa \bigcirc DinoFunWorldExample.Rmd \varkappa\Box⇔
                                                                                                                    \rightarrow Run \rightarrow\epsilon Chunks -
    1 - - -2
       title: "Mayhem at DinoFunWorld"
       author: "Petra Isenberg"
    3
       date: "October 5, 2015"
    4
       output: html_document
    -5
    6 - - -7
    8
       This is an R Markdown document. Markdown is a simple formatting syntax for authoring HTML, PDF, and MS Word
        documents. For more details on using R Markdown see <http://rmarkdown.rstudio.com>.
    9
   10 When you click the **Knit** button a document will be generated that includes both content as well as the output of
        any embedded R code chunks within the document. You can embed an R code chunk like this:
   1112 \cdot \{r\}summary(cars)
   13<sub>1</sub>14 -15
       You can also embed plots, for example:
   16
   17
   18 \cdot " {r, echo=FALSE}
   19
       plot (cars)
   20 -21
       Note that the 'echo = FALSE' parameter was added to the code chunk to prevent printing of the R code that generated
   22
       the plot.
   23
```
## **NEXT**

### • **Click on the Knit HTML Button**

#### **B** RStudio

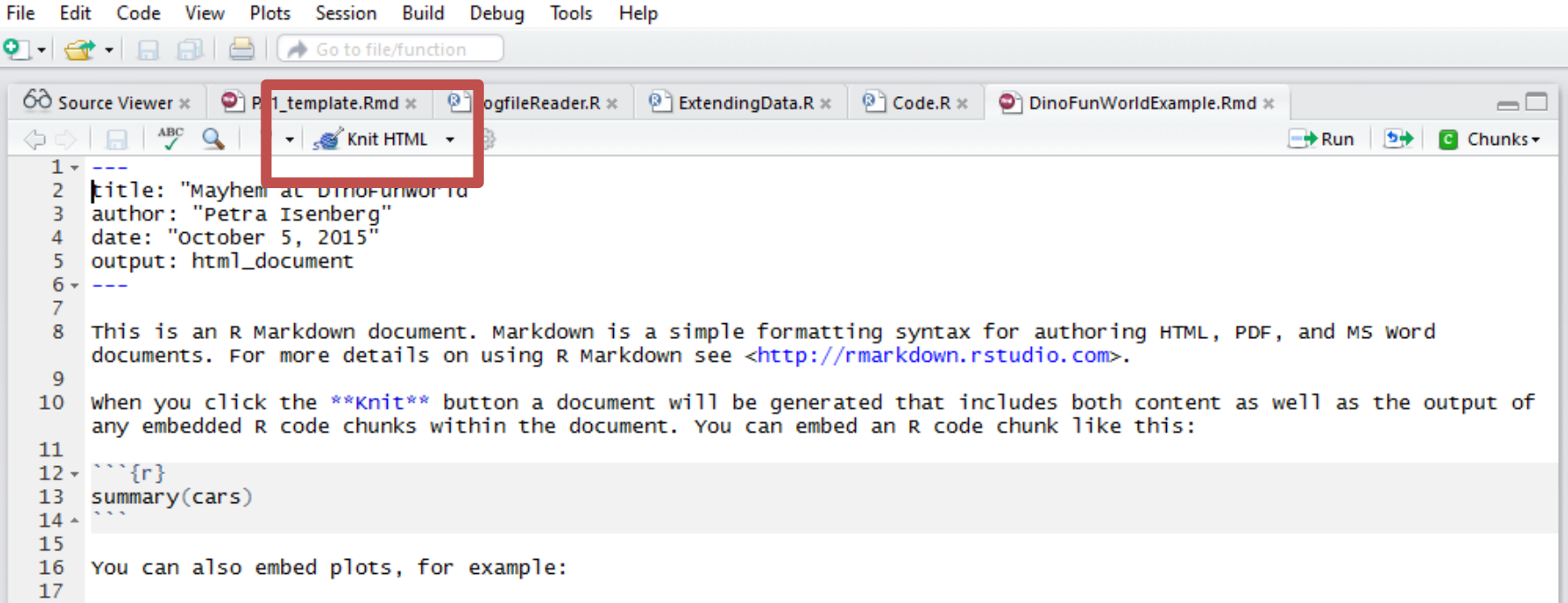

**B** RStudio

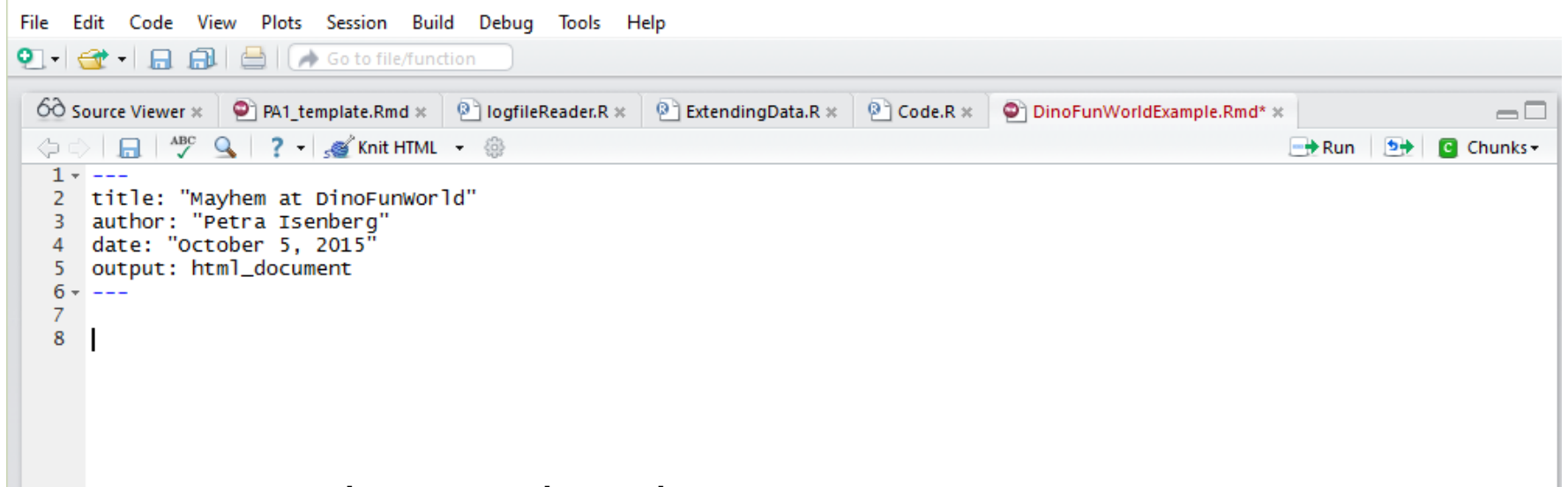

#### Erase the example code

**B** RStudio

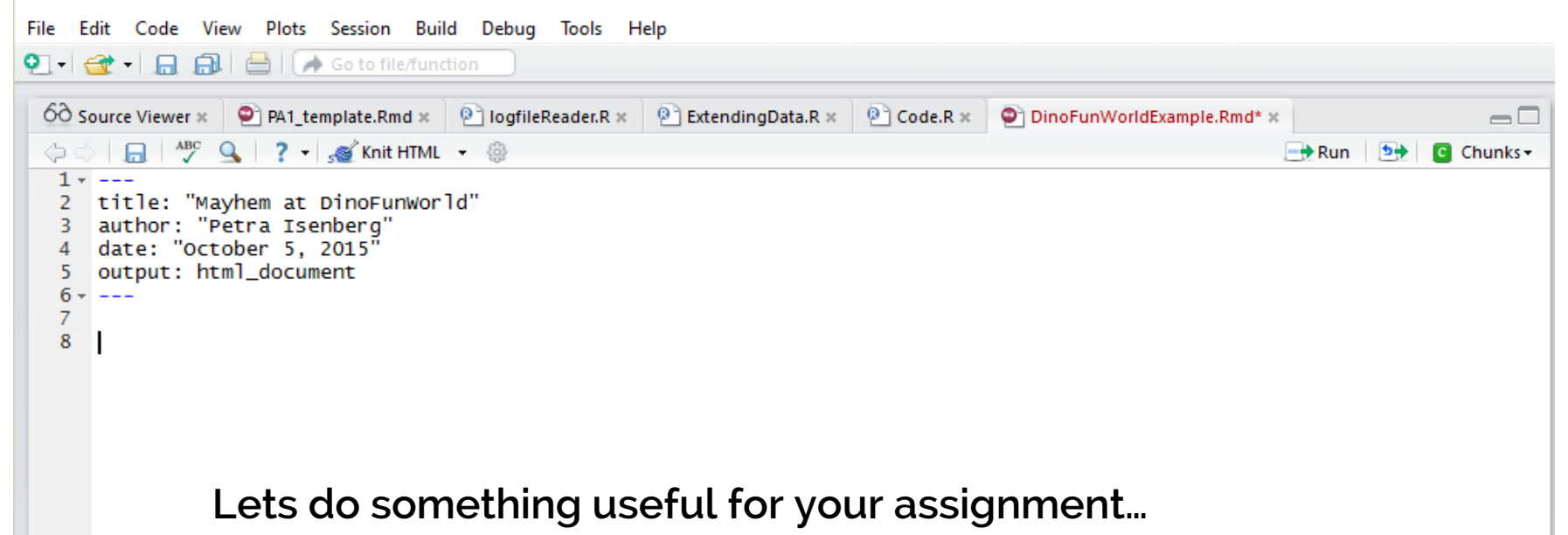

### **EXPLORATORY DATA ANALYSIS**

```
#Exploratory Data Analysis with RMarkdown
```
##Loading the Data

 $\left\{ \mathbf{r}\right\}$ data <- read.csv("Paper-Author.csv")  $\sqrt{2}$  ,  $\sqrt{2}$ 

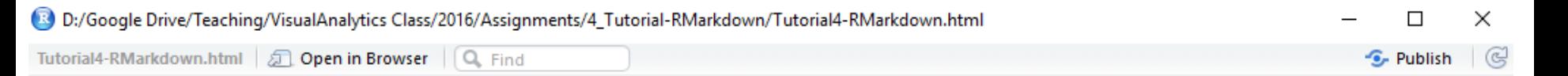

#### **Exploratory Analysis Tutorial 4**

Petra Isenberg

September 28, 2016

#### Exploratory Data Analysis with RMarkdown

Loading the Data

data <- read.csv("Paper-Author.csv")

```
##Inspecting the Data with R
###The first few lines of the dataset
\cdots {r}
head(data)
\sqrt{2} \sqrt{2}###A summary of the dataset
```{r}
str(data)
\mathbf{x}^{\top} \mathbf{x}^{\top} \mathbf{x}
```
#### Loading the Data

data <- read.csv("Paper-Author.csv")

#### Inspecting the Data with R

#### The first few lines of the dataset

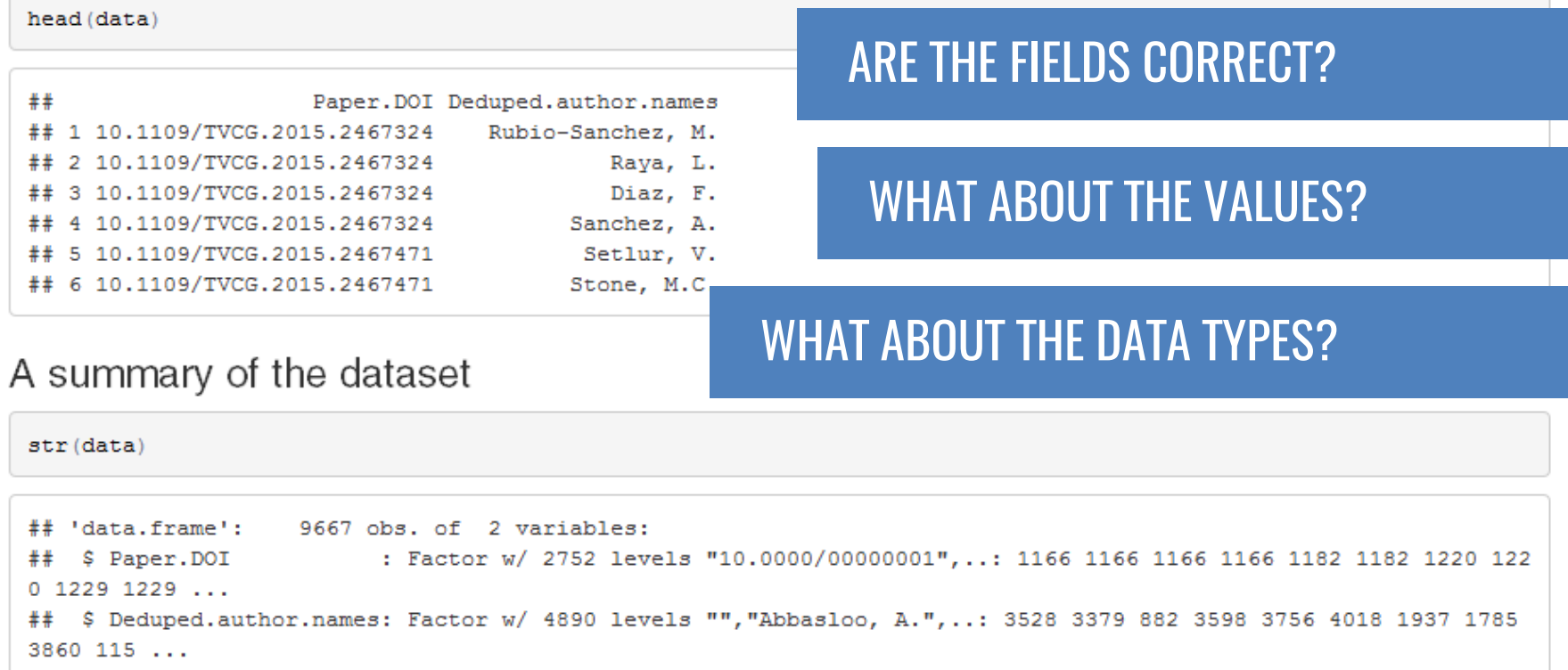

### SOME FIRST STEPS TO START WITH

- 1. Plot the raw data
- 2. Plot simple statistics
- 3. Look at plots together

##Some Simple Statistics

 $\begin{array}{cc} \mathbf{1} & \mathbf{1} & \mathbf{1} \\ \mathbf{1} & \mathbf{1} & \mathbf{1} \end{array}$ summary (data)

 $\infty$  ,  $\infty$  ,  $\infty$ 

#### Some Simple Statistics

 $\tt summary\, (data)$ 

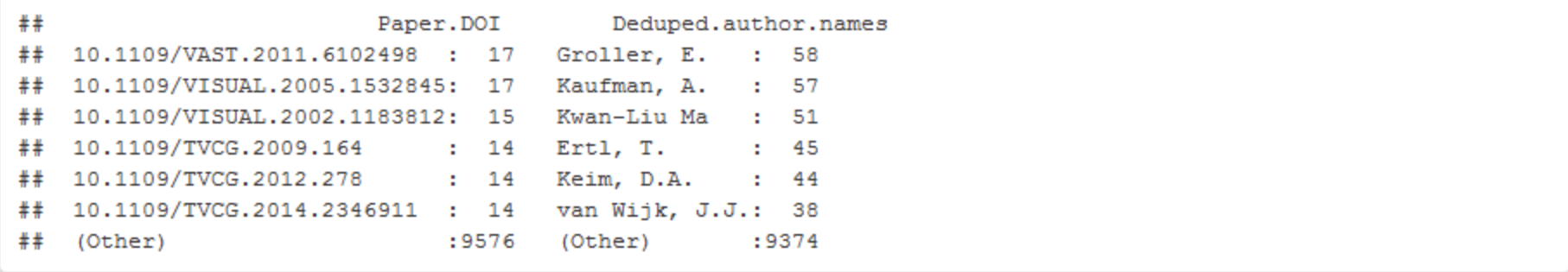

```
##Some Simple Statistics
```

```
\cdots {r}
summary(data)
```

```
countTable <- as.data.frame(table(data$Deduped.author.names))
colnames(countTable) <- c("Author","Freq")
```

```
median <- c(median(countTable$Freq))
mean <- c(mean(countTable$Freq))
stdev <- c(sd(countTable$Freq))
```

```
measures <- c("mean","stdev","median")
values <- c(mean, stdev, median)
```

```
descriptiveStats <-data.frame(measures, values)
descriptiveStats
\sim \sim \sim
```
###Plotting some simple statistics

The average and standard deviation of average paper counts per author

```{r}

library(ggplot2)

ggplot(descriptiveStats,aes(x=measures,y=values)) + geom\_bar(stat="identity")  $\sim$   $\sim$   $\sim$ 

Next, let's look at the distribution

```
\cdots {r}
qplot(countTable$Freq, 
binwidth=1,geom="histogram")
```
boxplot(countTable\$Freq,data=countTable)  $\mathbf{x}^{\top}$   $\mathbf{x}^{\top}$   $\mathbf{x}$ 

### Now try to find out how many authors are on a paper on average

## **RESOURCE**

• **https://www.rstudio.com/wpcontent/uploads/2015/02/rmarkdow n-cheatsheet.pdf**